## **Indfangning af en nødvendig del af videoen (TRIMMING)**

Vælg den ønskede del af en video, og gem den som en ny videofil.

- 0 den originale video forbliver på dens eksisterende plads.
- *1* Vælg videotilstand.

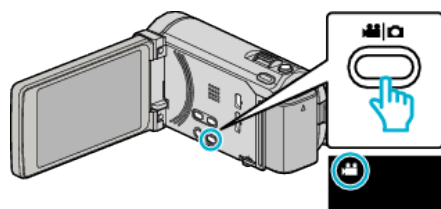

2 Tryk  $\text{O}\rightarrow\text{I}$  for at vælge afspilningstilstanden.

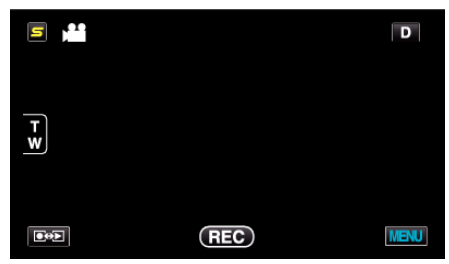

3 Tryk "MENU".

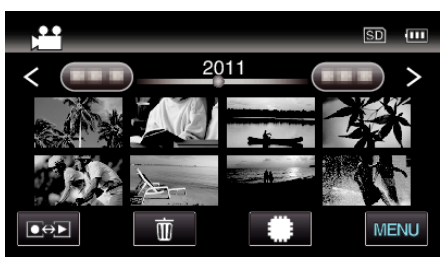

4 Tryk "TRIMMING".

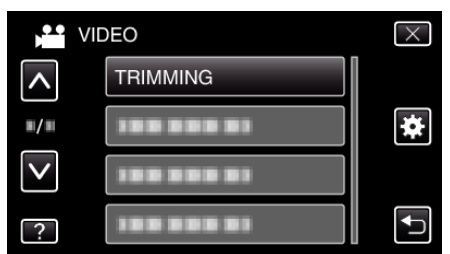

*5* Tryk på den video, som skal redigeres.

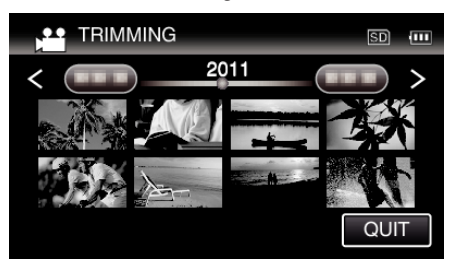

**6** Tryk på **i** for at sætte afspilningen på pause ved den ønskede startpunkt, og tryk derefter på "A".

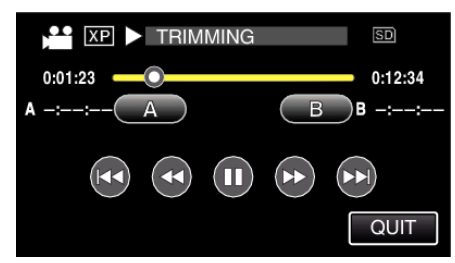

• Når der er trykket på "A" er startpunktet indstillet.

- Efter indstilling af startpunktet, tryk på  $\blacktriangleright$  for at fortsætte afspilningen.
- *7* Tryk på ∎for at sætte afspilningen på pause ved det ønskede slutpunkt, og tryk derefter på "B".

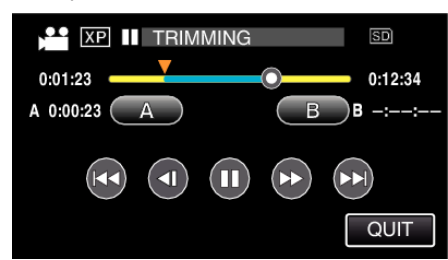

- Når der er trykket på "B" er slutpunktet indstillet.
- For at genstille start- eller slutpunktet, tryk på "A" eller "B" ved den ønskede scene (position).
- 8 Tryk "SET".

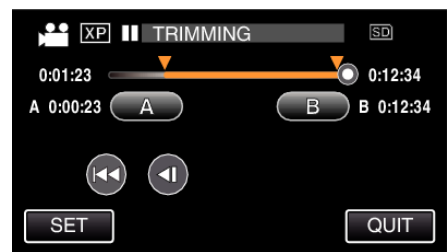

- 0 Når der er trykket på "SET" er beskæringspunktet bekræftet.
- **9** Tryk "YES".

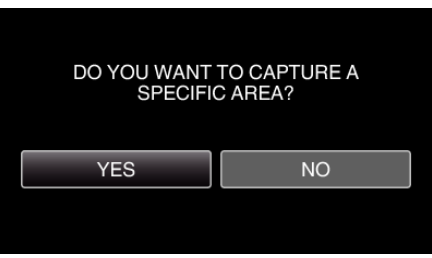

- $\bullet$  Efter kopieringen, tryk på "OK".
- 0 Når kopieringen er færdig, tilføjes den kopierede fil til indeksskærmen.

## **BEMÆRK :**

0 Delingspunket kan afvige en smule i forhold til den valgte scene.